## **SEARCH BY VERSE**

- 1. Go to "Gospel Reading" in Writings.
- 2. Tap on 'Verse'.
- 3. Enter the chapter and the verse.
- 4. Tap on 'Search'.

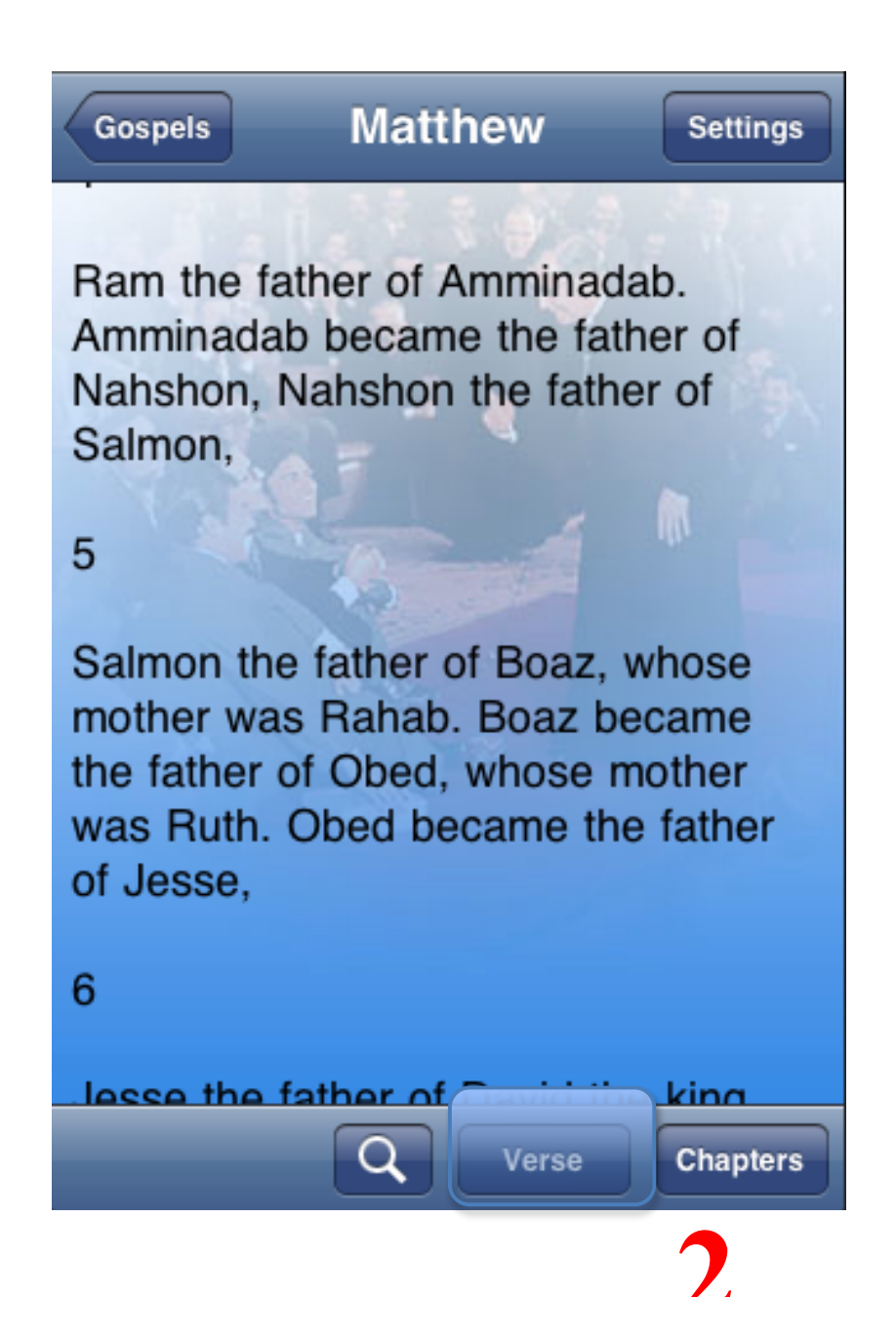

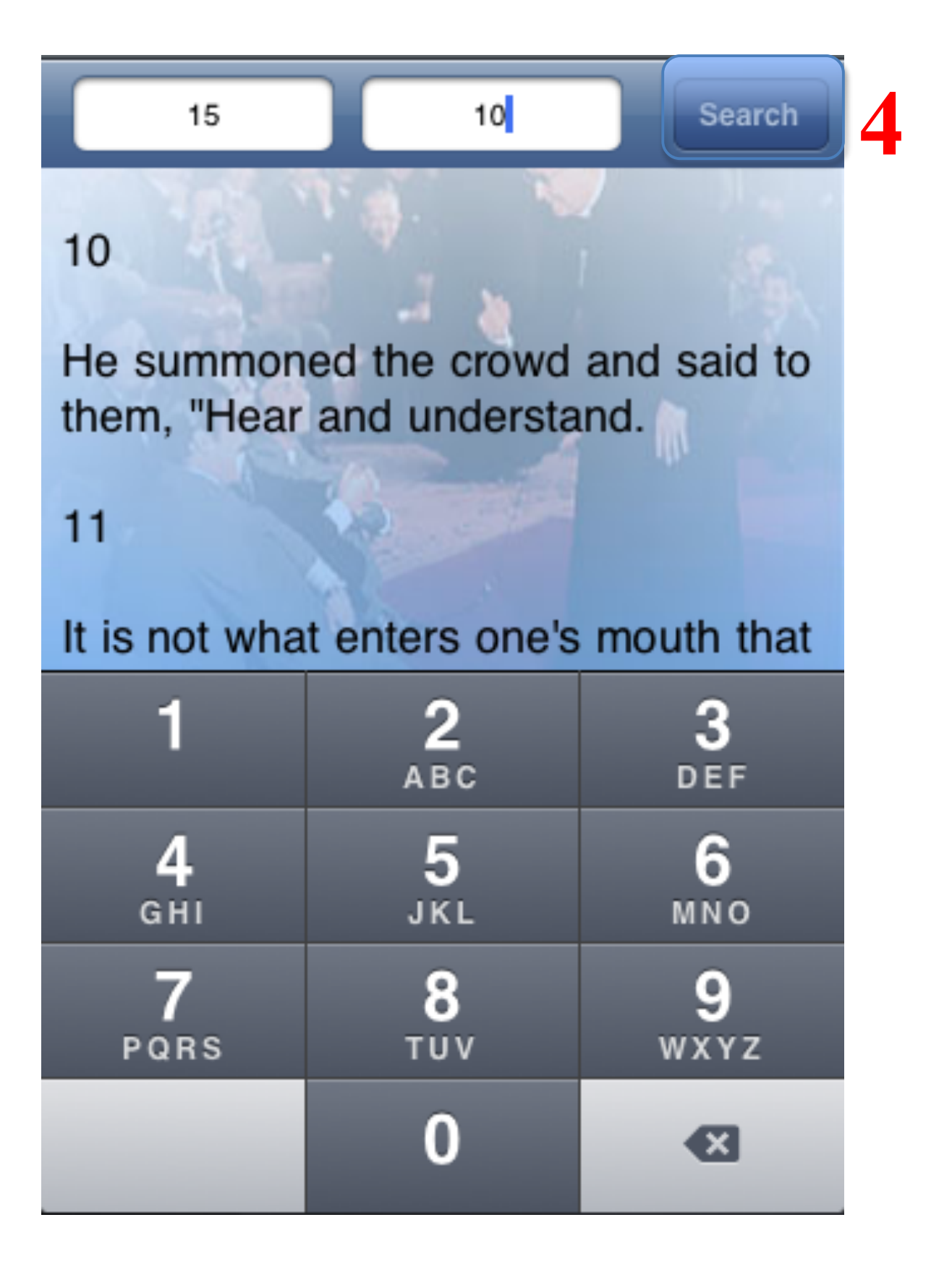